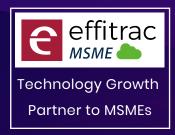

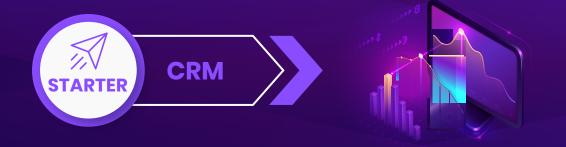

# CRM

# **LEAD MANAGEMENT**

Leads

Create, Search and Update Leads

Leads

Lead source,Lead type,Lead owner

• Sales Enquiry

Create Search Update Sales Enquiry

Task

Create Search Update Task

Calls

Create Search Update Calls

Events

Create Search Update Events

Contacts

Multiple Contacts againtgs Lead

• Email Campaign

Upto 2000 emails / month

• Leads

Reporting

# CRM

### **PROCUREMENT**

• Procurement Type

Materials / Services / Assets

Product Master

Product Master Creation and Maintenace

• Vendor Master

Vendor Master Creation and Maintenance

• Purchase Indent / Purcahse Requesition

Purchase request can be raised by user for materials needed

• Purchase Order

Order can be raised with product details to vendor

• Goods Receipt for Invoice and Order

Supports both Local Purchase and Order based Purchase

• Goods Receipt Note

Record Goods receipt for Purachase invoice and Order

• Multiple Goods Receipts

For a Single Order Multiple Receipts can be generated and can control over excess receipts

• Free Qty while Goods Receitps

Can record Free Qty received

• Purchase Invoice

Both order based invoice and local invoice can be raised

• Vendor Sales Invoice

can Map All details like Vendor Bill no Date

• Product details while Invoicing

Product Batch no, Lot No and Expiry will be available while invoicing

• Vendor and Product Based GST

GST Type and Percentage will be fetched from Vendor and Product Master

• Manual Edit option of GST Percentage and Rate

User can manually edit Price and GST rate While Invoicing

• Type Based Terms and Conditions

Terms and Condition will be Mapped according to the type Selected

• Payment Term and Bank Details Mapping

While Invoicing the Payment term and Bank details can be mapped

• Import Invoice

Record import Purchase from outside country Vendor

Robotic Process Automation while invoicing

RPA Helps in creating invoice Documents with less manual intervention

• Document Attachement in Invoicing Screen

In All Invoiceing Screen user can attached multiple documents

Invoice Print and Export

Invoice Print and PDF Export can be done after Invoicing

• Multiple invoice Format

User will have multiple Pre defined Report Formats

• SEZ / Composition Levy enabled

Invoicing and Accounting based on SEZ or Composition Levy

• Inclusive / Exclusive Tax

Product Rate can be Give both Inclusive and Exclusive Tax

• Purchase Return

Record return of goods to vendor

• Expenses (Vouchers)

Record Taxable Expenses

• Credit Note (Vouchers)

Raise Credit note with amount and Tax for a invoice for Customer and Vendor

• Debit Note (Vouchers)

Raise Debit note with amount and Tax for a invoice for Customer and Vendor

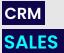

Product Master

Product Master Creation and Maintenace

Customer Master

Vendor Master Creation and Maintenance

Sales Quoation

Issue Quotation with Tax payable

Sales Order

Order can be raised with product details For Customer

Sales Invoice

Invoice can be generated with GST Compliance

• Product details while Invoicing

Product Batch no, Lot No and Expiry will be available while invoicing

• Customer and Product Based GST

GST Type and Percentage will be fetched from Customer and Product Master

• Manual Edit option of GST Percentage and Rate

User can manually edit Price and GST rate While Invoicing

Type Based Terms and Conditions

Terms and Condition will be Mapped according to the type Selected

Payment Term and Bank Details Mapping

 While to university and South details are

While Invoicing the Payment term and Bank details can be mapped
• Sales Price - MRP, PTS and Retail Price

Price can be configured according to the Customer

• Free Quantity - Trade Discount

Free Quantity can be issued to customer

While Invoicing the Sales person involved in sales can be mapped

• Export Invoice

Sales Person Mapping

Export Invoice will be created for Outside country Customer

• Multi - currency

In Export invoice can record invoice in both Local Currency and foreign Currency

• Robotic Process Automation while invoicing

RPA Helps in creating invoice Documents with less manual intervention

• Invoice Print and Export

Invoice Print and PDF Export can be done after Invoicing

• Multiple invoice Format

User will have multiple Pre defined Report Formats
• Inclusive / Exclusive Tax

Product Rate can be Give both Inclusive and Exclusive Tax

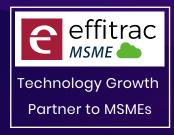

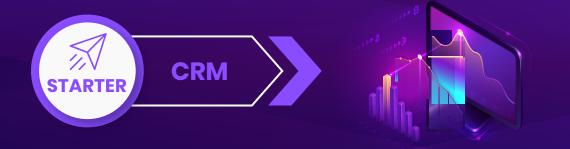

SEZ / Composition Levy enabled

Invoicing and Accounting based on SEZ or Composition Levy

Discount on Total, Percentage and Price

Discount can be configured by Product Based, Percentage and Total Amount

• Territory Wise Sales

Territory can be created and mapped to invoice and get reports

• Document Attachement in Invoicing Screen

In All Invoiceing Screen user can attached multiple documents

Delivery Challan

Delivery Challan can be generated for goods moved without Invoice

Sales Return

In Case of Sales return, user can provide return details, system will create inventory changes and accounting entry

## INVENTORY

• Product and Service

user can create Product as well as Service

HSN / SAC Mapping

For Product and Service user can mapp HSN and SAC Code

• Search HSN No

User use Product description to Find its HSN number

SKU Mapping

User can map Barcode ID for product

Custom UOM

User can create Custom UOM

• Inventory Type

maintain inventory with FIFO, LIFO or Weighted Average

Price mapping

User can map PTS, MRP and retail price

• Tax type and Percentage

Create Product with tax type - Exempted, nill and regular

• Product Category, Class and Brand

Classify Product with Category, class and Brand

Inventory Control mapping

Map Product with Minimum, maximum and reorder Level

• Control Sales and Purchase

For each product user can block Purchase and sales

• Discontinue Product

Move product to In active status, so it will be available in reports

• Bulk Product Update

Bulk update the selling price for all products

Products Import using CSV File

Upload Product list using CSV File

• Products Excel Export

Export Product List in Excel

Opening Stock

Provide opening balance on Year Start

Upload Opening Stock

Upload Stock using CSV File

• Product Onhand Quantity

Screen Proides you the list of products and its on hand Quantity

View Inventory

User can view Inventory of particular Product

View Inventory History

Filter Period and view Inventory Movements

Adjust Inventory

Incase of Stock Mismatch, user can update in the screen

View Inventory By Category

User can view Category wise Stock and its value

• Inventory Control Report

Reports provides Min , Max and reorder Level

Store Issue

Screen helps to issue stock

• Store Receipt

Screen helps to Receipt stock

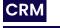

# **ACCOUNTS**

• Chart of Accounts

Screen Displays Ledger account and Groups in tree View

Opening Balance

Screen helps to feed in balance for Asset and liability ledger

• Opening Balance Uploader

Opening balance can also be uploaded using CSV File

Journal

Screen helps to create all types of accounting entries

Record Income

Screen helps to record indirect Income

Sales Invoice Register

Screen helps to find all unpaid invoices

• Receive Payment

Screen helps to receive payment againts the Sales Invoice with Bank, cash and Cheque

Record Expenses

Screen helps to record indirect Expenses

Purchase Invoice Register

Screen helps to find all unpaid invoices • Make Payment

Screen helps to Make payment againts the purchase Invoice with Bank, cash and Cheque • Credit Note

Credit Note screen helps to record cash Discount for sales / Purchase

Debit Note

Debit Note screen helps to record cash Discount for sales / Purchase

• Cash Receipts and Payment Cash Transaction can be created in this screens

Bank Receipts and Payment

Bank Transaction can be created in this screens

Contra

Cash Deposit, withdrawal and Inter Bank transfer Transaction can be created in this screens

Day Book

Day Book Displays the debit and credit for selected period

• Outstanding Balance

Screen Displays ledger Balance of the selected Groups

• View Ledger

View ledger displays single and Multiple ledger transactions

Trial Balance

Trial Balance Displays ledger Accounts balance for selected period

Profit and Loss

Displays Profit / Loss for the Selected Period

• Balance Sheet

Displays Asset and Liabilities for the Selected Period

Cash Flow Projections

Screen Displays Promised Cash Inflow and outflow and Sales And Purchase Due's

Cash Flow Statement

Cash Flow Statement display Cash flows for the type

Reconciliation

User can Reconcile all type of ledgers using CSV Format files

• Post Date Cheque

All Cheques Issued and Received will be displayed and user can provide the cheque realization date

Year End Closing

On end of year the year end Closing Wizard helps to calculate P/L and transfers Closeing balance to Next Fiscal Year